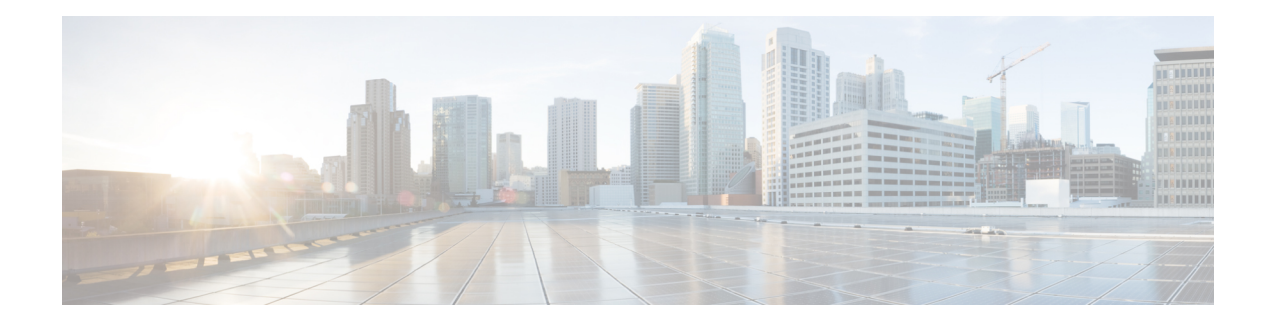

# **CLI Templates for Cisco XE SD-WAN Routers**

The CLI Templates for Cisco XE SD-WAN Routers features allows you to configure intent-based CLI templates for Cisco XE SD-WAN routers using vManage. Intent-based CLI template refer to the command line interface configuration that are based on the vEdge device syntax. Using CLI templates, vManage enables pushing vEdge syntax-based commands to Cisco XE SD-WAN Routers in Cisco IOS XE Syntax.

Using vManage CLI templates significantly reduces the effort to configure feature templates.

#### **Benefits of CLI Templates**

- You can reuse any Cisco vEdge-specific vManage feature templates for Cisco IOS XE Routers. When you create a device template using Cisco XE SDWAN Feature Templates, vManage displays the intent-based configuration (vEdge CLI syntax) and the corresponding device-based (Cisco XE SDWAN Routers) configuration. You can examine the intent-based configuration and repurpose that to create a separate CLI template for XE SDWAN routers.
- You can make multiple changes to a CLI template in a single edit.
- You can use a single configuration across multiple devices of the same device models. Variables can be used for rapid bulk configuration rollout with unique per-device settings. Common configurations like system-IP, site-id, hostname, IP addresses, and so on, can be defined as editable variables in the template and the same template can be attached to multiple devices.
- You can define custom length for variables in CLI Templates.
- You can use any existing IOS-XE device intent configuration as input for CLI template.
- Content of a CLI template can be used across multiple IOS-XE device types (common CLIs like VPN, VPN interface, BGP, OSPF and so on).

#### **Configuring CLI Templates in vManage**

- **1.** In vManage, select Configuration ► Templates.
- **2.** In the Device tab, click Create Template.
- **3.** From the Create Template drop-down, select CLI Template.
- **4.** From the Device Model drop-down, select the type of device for which you are creating the template.
- **5.** In the Template Name field, enter a name for the template. The name can be up to 128 characters and can contain only alphanumeric characters.
- **6.** In the Template Description field, enter a description of the template. The description can be up to 2048 characters and can contain only alphanumeric characters.
- **7.** The configuration of the CLI template must be intent-based. You can upload a configuration file using the Select a File field or copy and paste the CLI configuration. Following is an example of an intent-based CLI with variables.

```
system
  host-name {{hostname}}
  system-ip {{system_ip}}
  domain-id 1
  site-id {{site_id}}
  port-offset 1
  admin-tech-on-failure
  organization-name "XYZ"
  logging
   disk
     enable
! !
```
These variables can be filled in device variables page per device after attaching the template. Values can be entered manually or can be uploaded via a csv file.

**8.** To save the feature template, click Add.

**Note**

See the Attach Devices to a Device Template section in this topic to know more about attaching a device to a template and reusing a template for multiple devices of the same device model.

#### **Sample Configurations for CLI Template**

#### **System Level Configuration**

#### **Table 1: System Level Parameters**

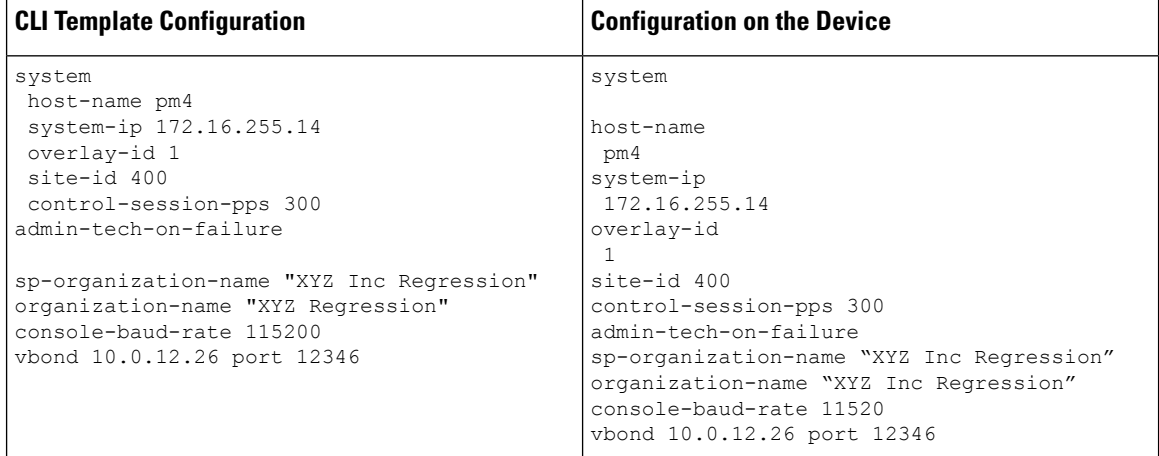

 $\overline{\phantom{a}}$ 

# **AAA Configuration - Authentication, authorization, and accounting (AAA) with RADIUS and TACACS+**

# **Table 2: AAA Configuration**

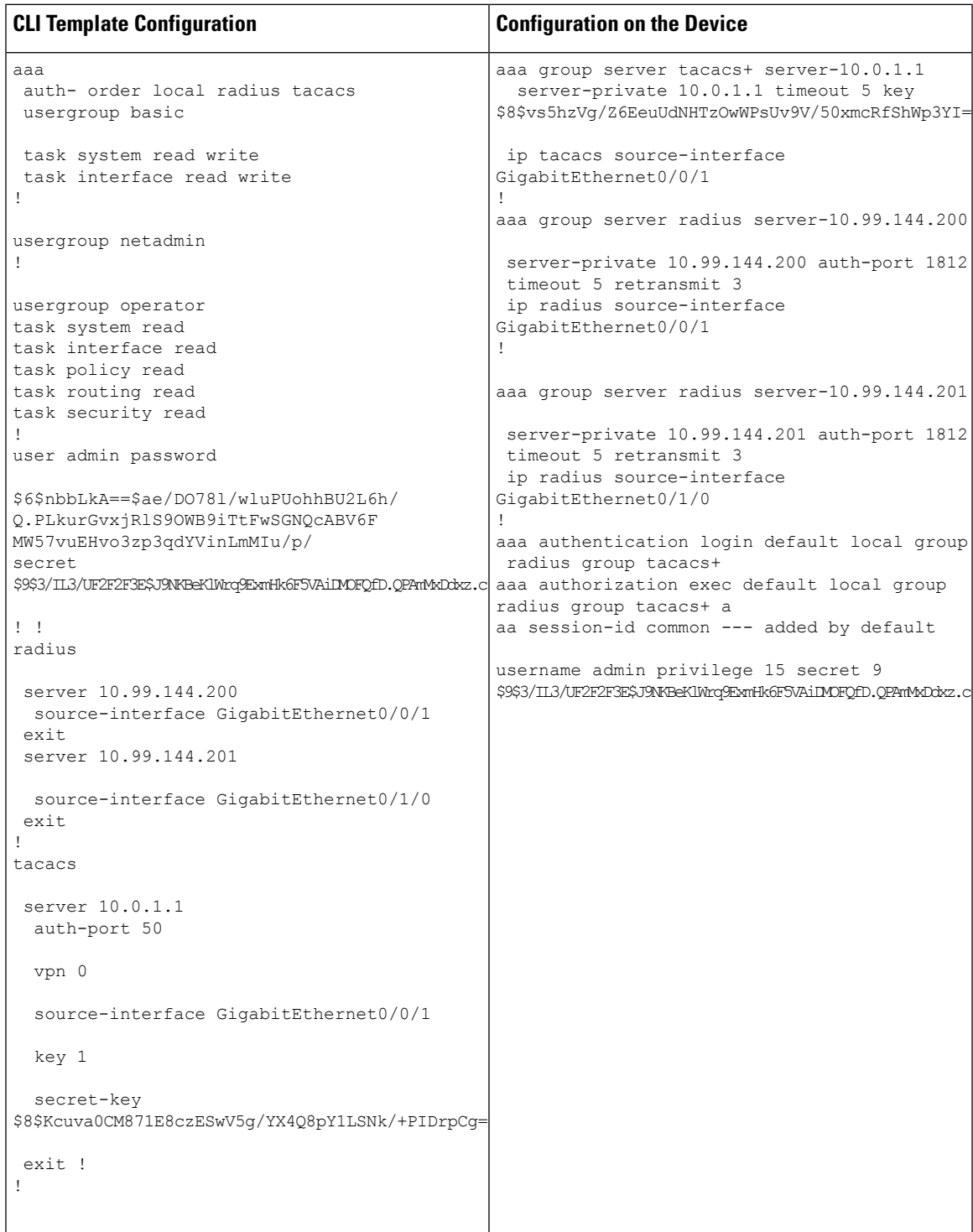

# **Logging configuration - Configures logging to either the local hard drive or a remote host**

#### **Table 3: Logging Configuration**

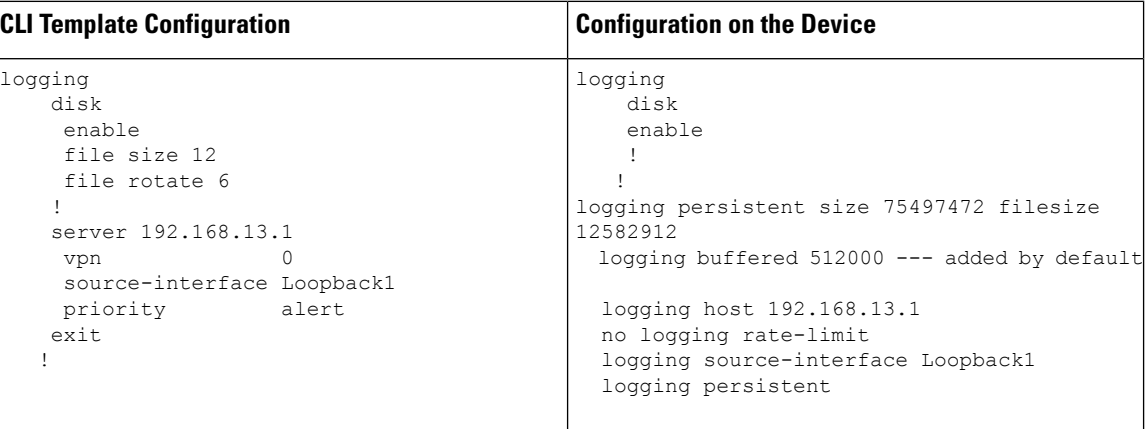

# **Switch Port and VLAN configuration**

#### **Table 4: Switch Port Configuration**

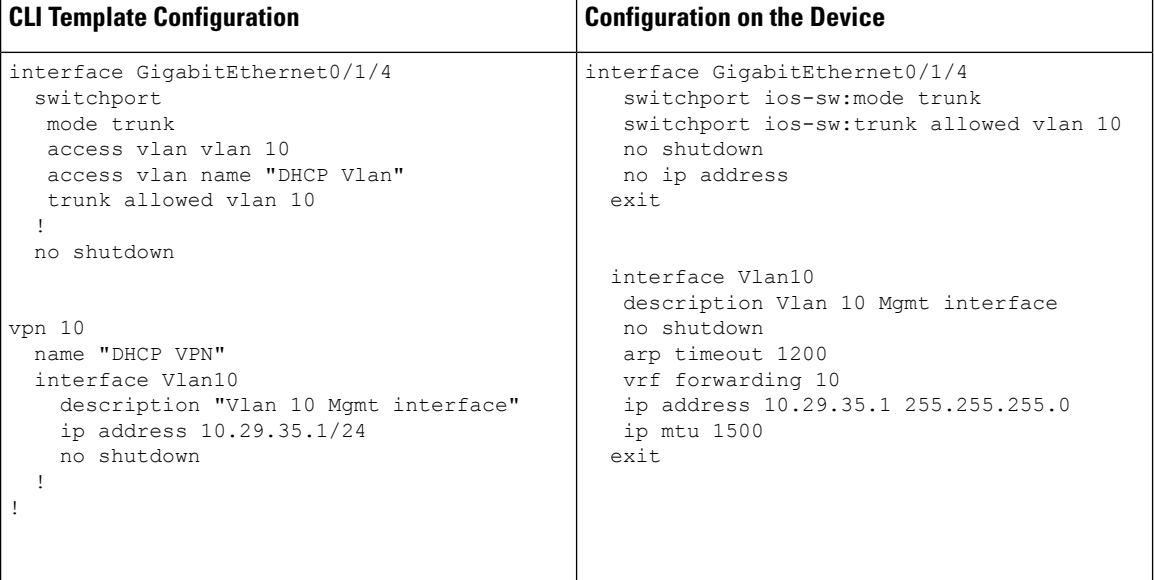

# **Cellular Configuration**

#### **Table 5: Cellular Configuration - Configures cellular controllers and cellular interfaces**

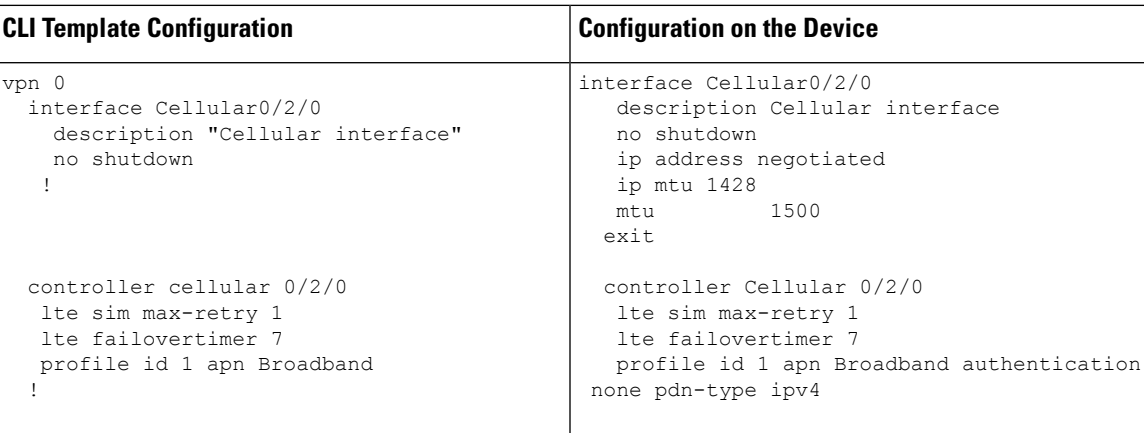

# **BGP, OSPF, and EIGRP-Configures BGP, OSPF, and EIGRPRoutingProtocols under Transport orServiceVPN**

**Table 6: BGP, OSPF, and EIGRP Configuration**

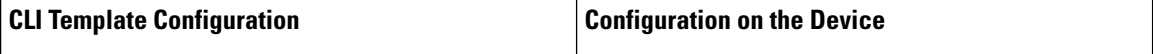

 $\mathbf{l}$ 

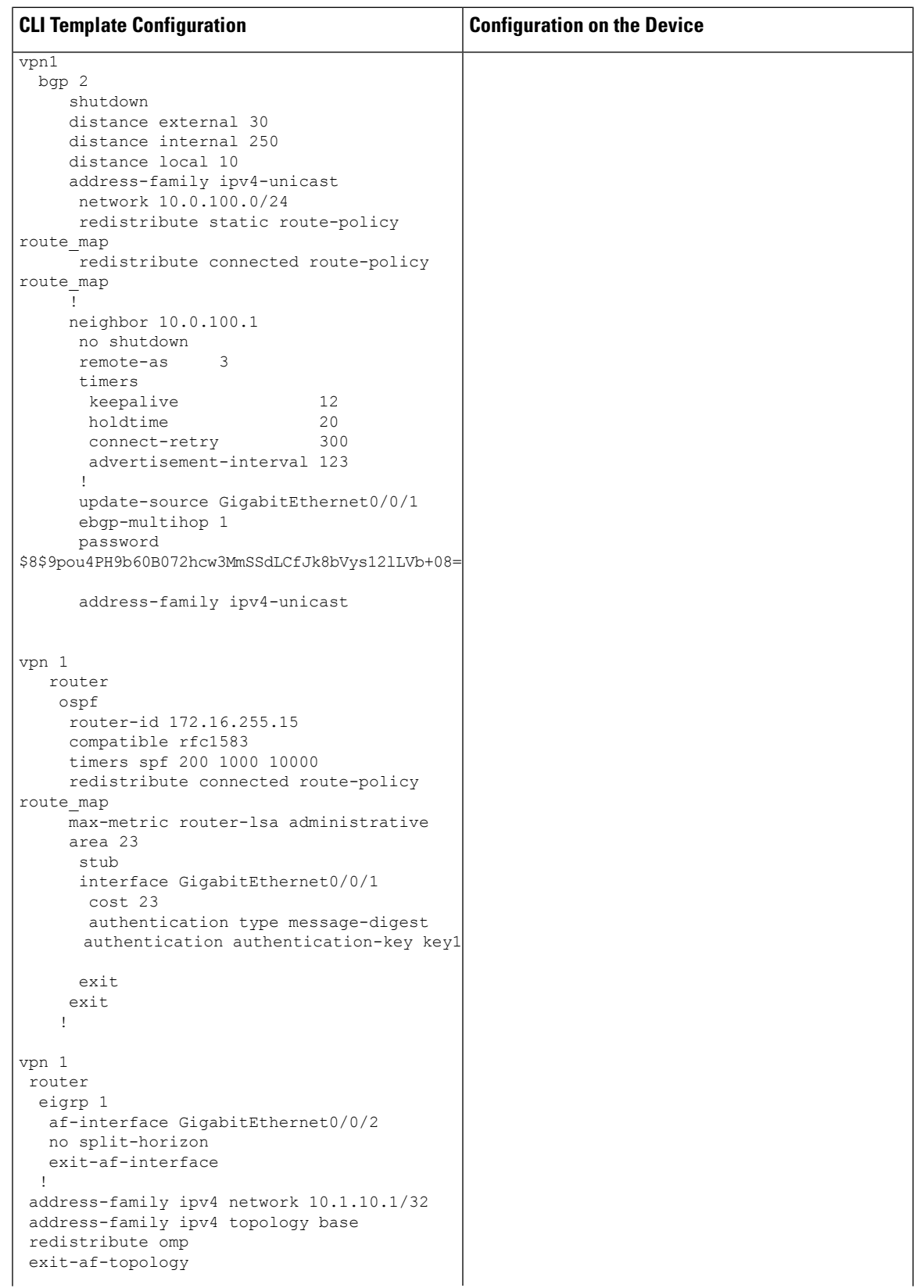

 $\mathbf I$ 

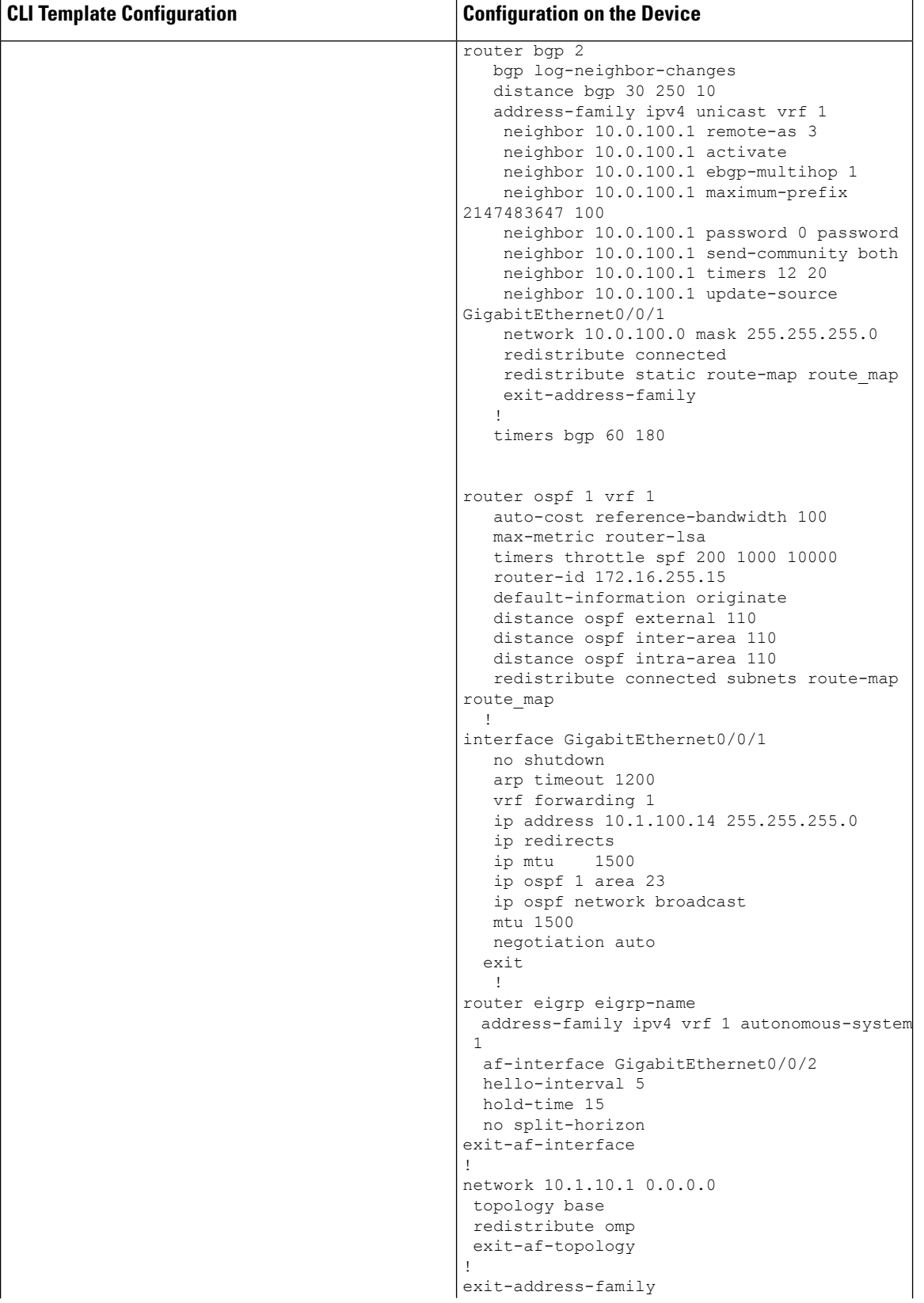

 $\overline{\phantom{a}}$ 

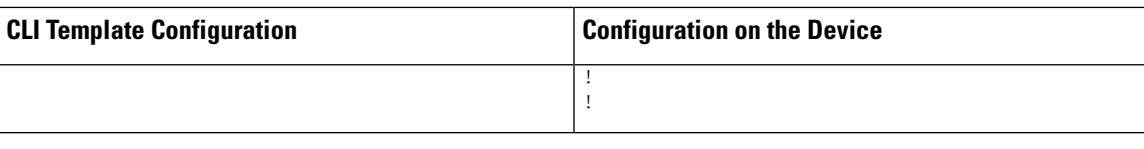

# **VPN, Interface, and Tunnel Configuration for WAN and LAN interfaces**

**Table 7: VPN, Interface, and Tunnel Configuration**

| <b>CLI Template Configuration</b>                                                                                                    | <b>Configuration on the Device</b>                                                                                                    |
|----------------------------------------------------------------------------------------------------|----------------------------------------------------------------------------------------------------|
| vpn 0                                                                                                    | ip route 0.0.0.0 0.0.0.0 10.1.14.13 1                                                                                                    |
| interface GigabitEthernet0/2/0<br>ip address 10.1.14.14/24<br>tunnel-interface<br>encapsulation ipsec<br>color lte<br>no allow-service bgp<br>allow-service dhcp<br>allow-service dns<br>allow-service icmp<br>no allow-service sshd<br>no allow-service netconf<br>no allow-service ntp<br>no allow-service ospf<br>no allow-service stun<br>allow-service https<br>autonegotiate<br>no shutdown | interface GigabitEthernet0/2/0<br>no shutdown<br>arp timeout 1200 - added by default<br>ip address 10.1.14.14 255.255.255.0<br>ip redirects --> added by default<br>1500<br>ip mtu<br>mtu 1500<br>negotiation auto --> added by default<br>exit<br>interface Tunnel20 ---> based on the interface<br>0/2/0<br>no shutdown<br>ip unnumbered GigabitEthernet0/2/0<br>no ip redirects<br>ipv6 unnumbered GigabitEthernet0/2/0<br>no ipv6 redirects<br>tunnel source GigabitEthernet0/2/0 |
| ip route 0.0.0.0/0 10.1.14.13                                                                                                    | tunnel mode sdwan                                                                                                    |
| vpn 512<br>interface GigabitEthernet0<br>ip dhcp-client<br>ipv6 dhcp-client autonegotiate<br>no shutdown<br>$1 - 1$                                                                                                    | sdwan<br>interface GigabitEthernet0/2/0<br>tunnel-interface<br>encapsulation ipsec weight 1<br>color lte<br>no last-resort-circuit<br>vmanage-connection-preference 5<br>no allow-service all<br>no allow-service bgp<br>allow-service dhcp<br>allow-service dns<br>allow-service icmp<br>no allow-service sshd<br>no allow-service netconf<br>no allow-service ntp<br>no allow-service ospf<br>no allow-service stun                                                                 |
|                                                                                                    | interface GigabitEthernet0<br>no shutdown<br>arp timeout 1200<br>vrf forwarding Mgmt-intf<br>ip address dhcp client-id GigabitEthernet0 ip<br>redirects<br>ip dhcp client default-router distance 1 ip<br>mtu 1500<br>mtu 1500<br>negotiation auto                                                                                                    |

# **Network Address Translation (NAT) over Direct Internet Access (DIA)**

#### **Table 8: NAT over DIA**

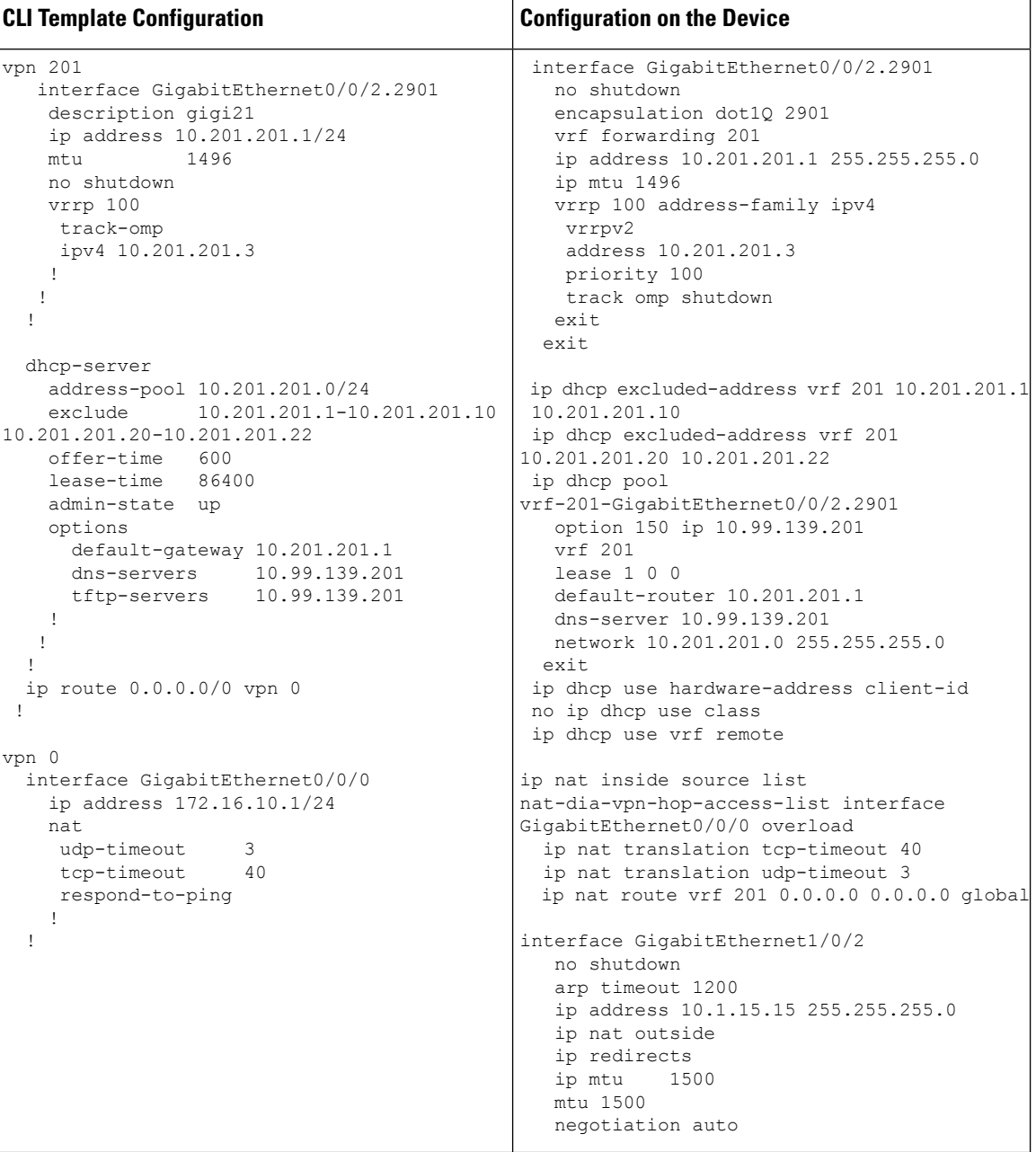

ı

#### **NAT64 Configuration**

**Table 9: NAT64 Configuration**

```
interface GigabitEthernet3
                                                no shutdown
                                                arp timeout 1200
                                                vrf forwarding 1
                                                ip address 10.1.19.15 255.255.255.0
                                                negotiation auto
                                                nat64 enable
                                                nat64 prefix stateful 2001::F/64 vrf 1
                                               nat64 v4 pool pool1 10.1.1.10 10.1.1.100
                                               nat64 v6v4 list global-list pool pool1 vrf
                                              1
                                               nat64 translation timeout tcp 60
                                               nat64 translation timeout udp 1
vpn 1
 nat64
   v4 pool pool1 start-address 10.1.1.10
   v4 pool pool1 end-address 10.1.1.100
  !
  interface GigabitEthernet3
   ip address 10.1.19.15/24
   nat64
   !
   autonegotiate
   no shutdown
  !
```
**Multilink and T1/E1 - Configures T1/E1 Controller and Serial, Multilink Interfaces**

#### **Table 10: Configuring Multilink**

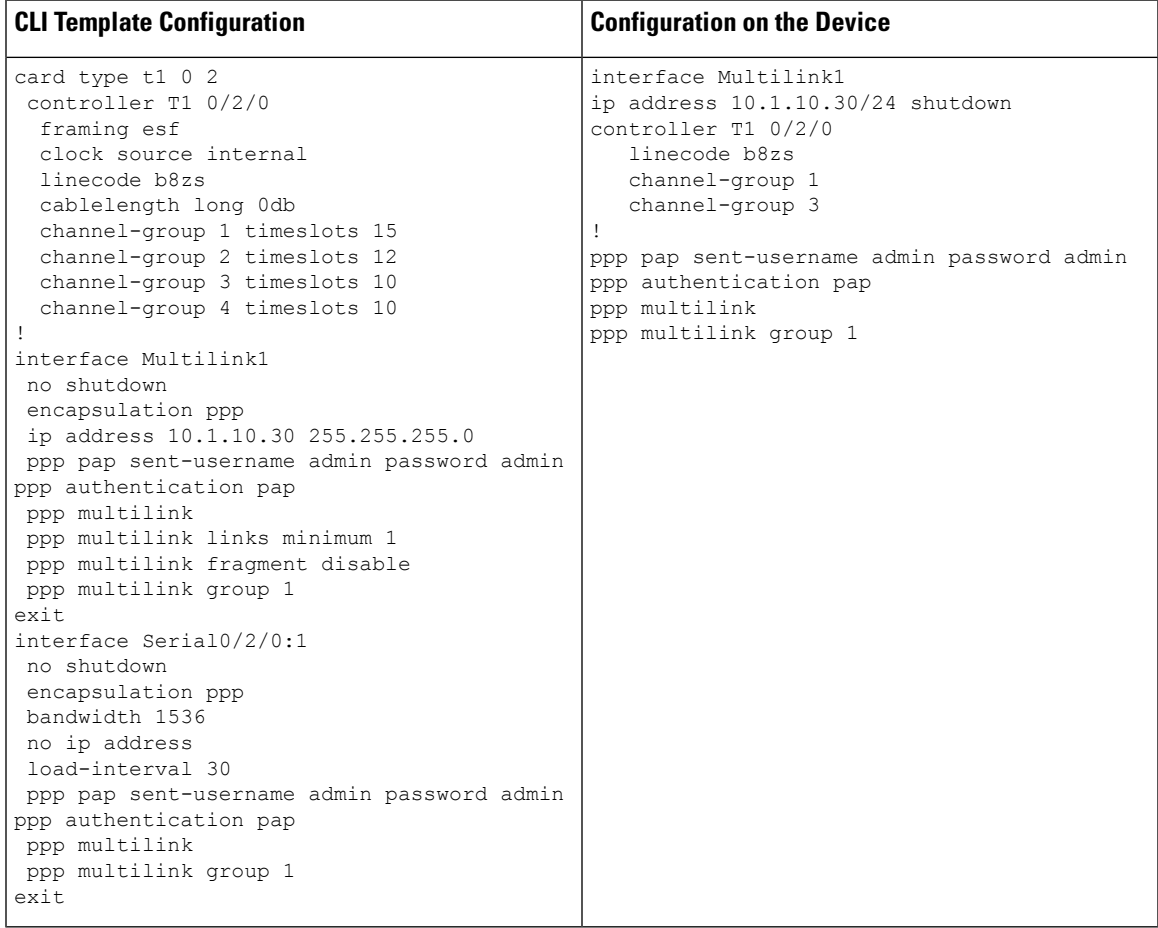

# **Local QoS Policy**

**Table 11: Local QoS Policy**

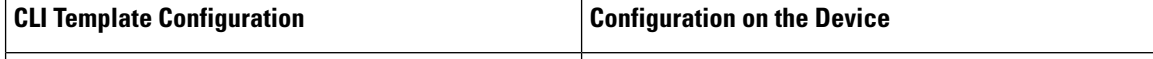

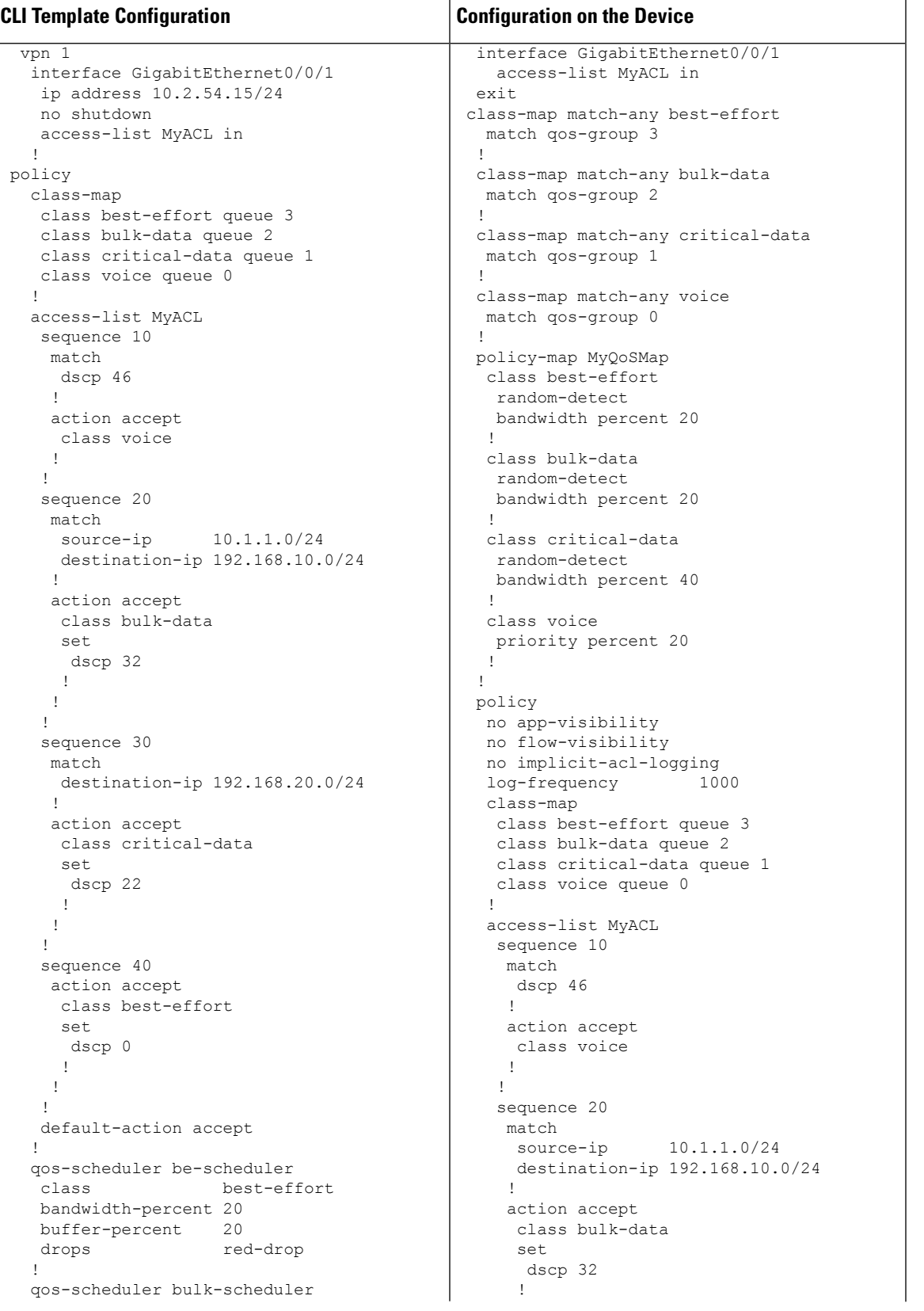

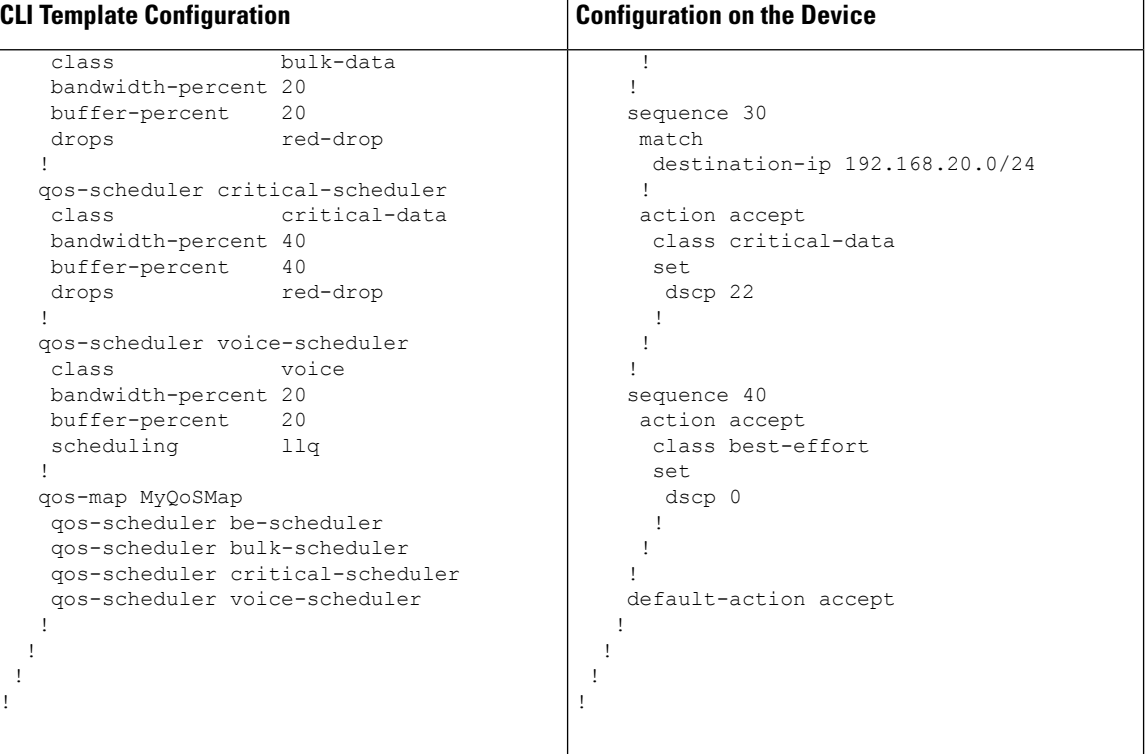

ı

 $\overline{\phantom{a}}$ 

# **Security Policy (ZBFW, IPS/IDS, URL-Filtering) Configuration**

**Table 12: Security Policy (ZBFW, IPS/IDS, URL-Filtering)**

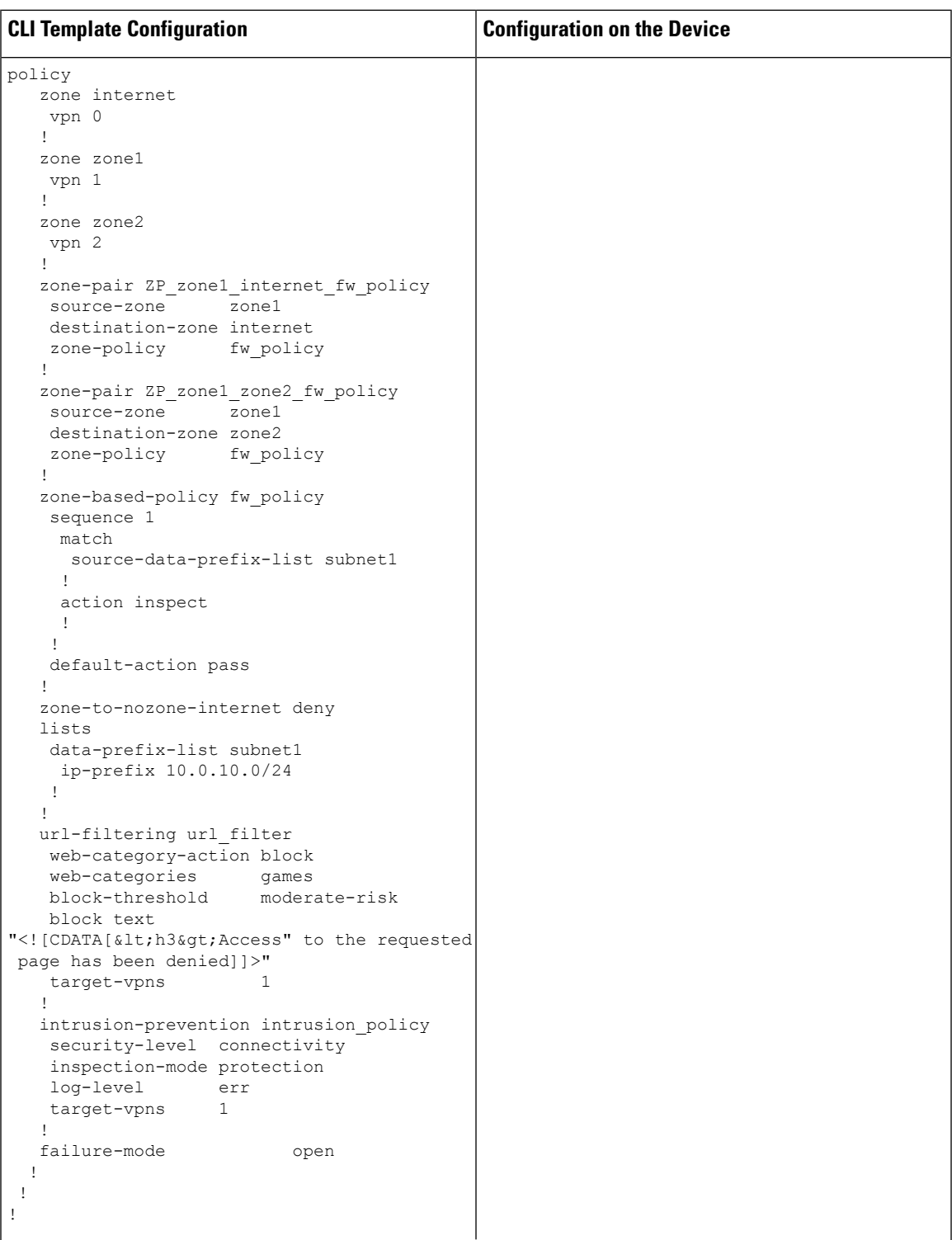

 $\mathbf I$ 

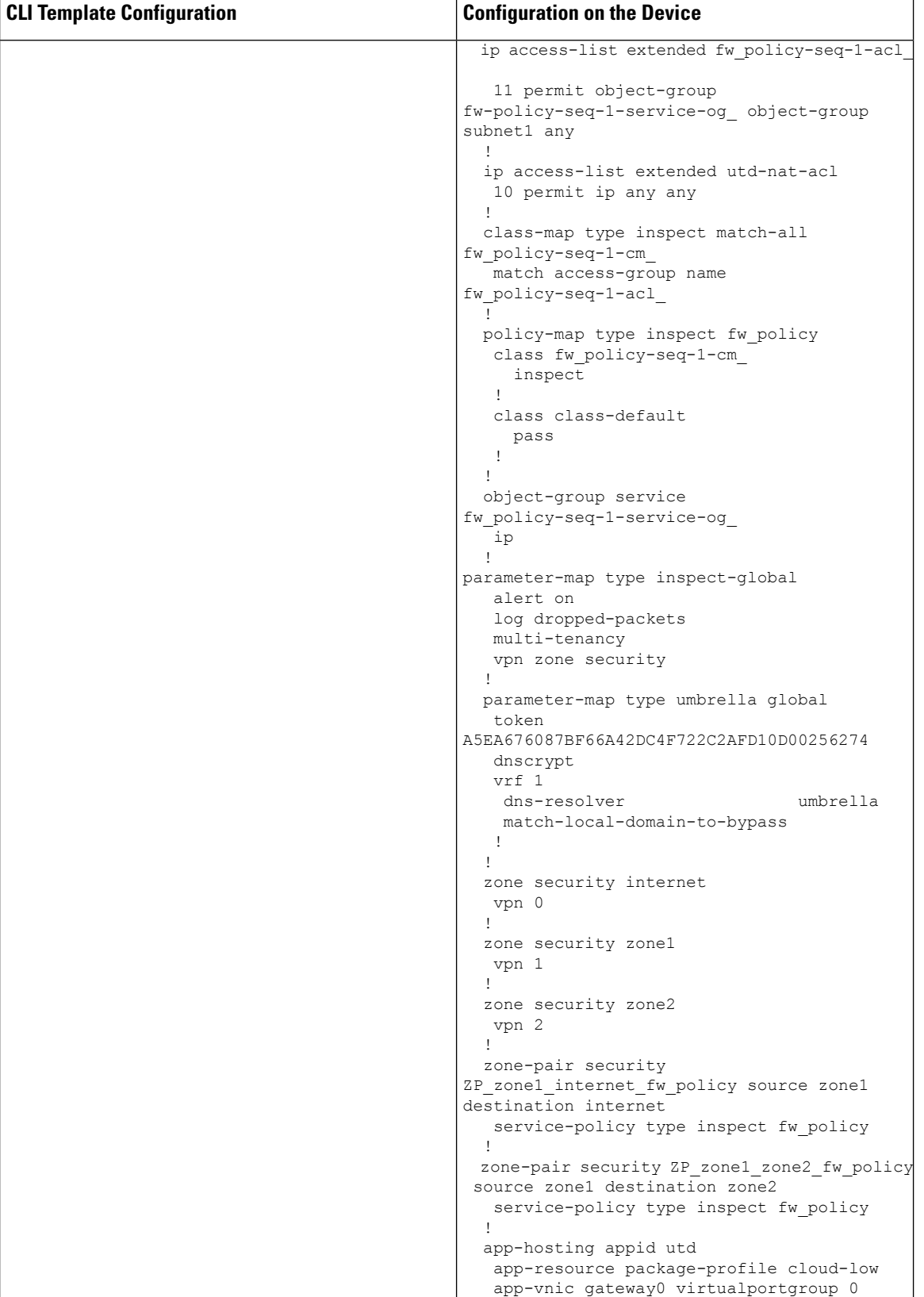

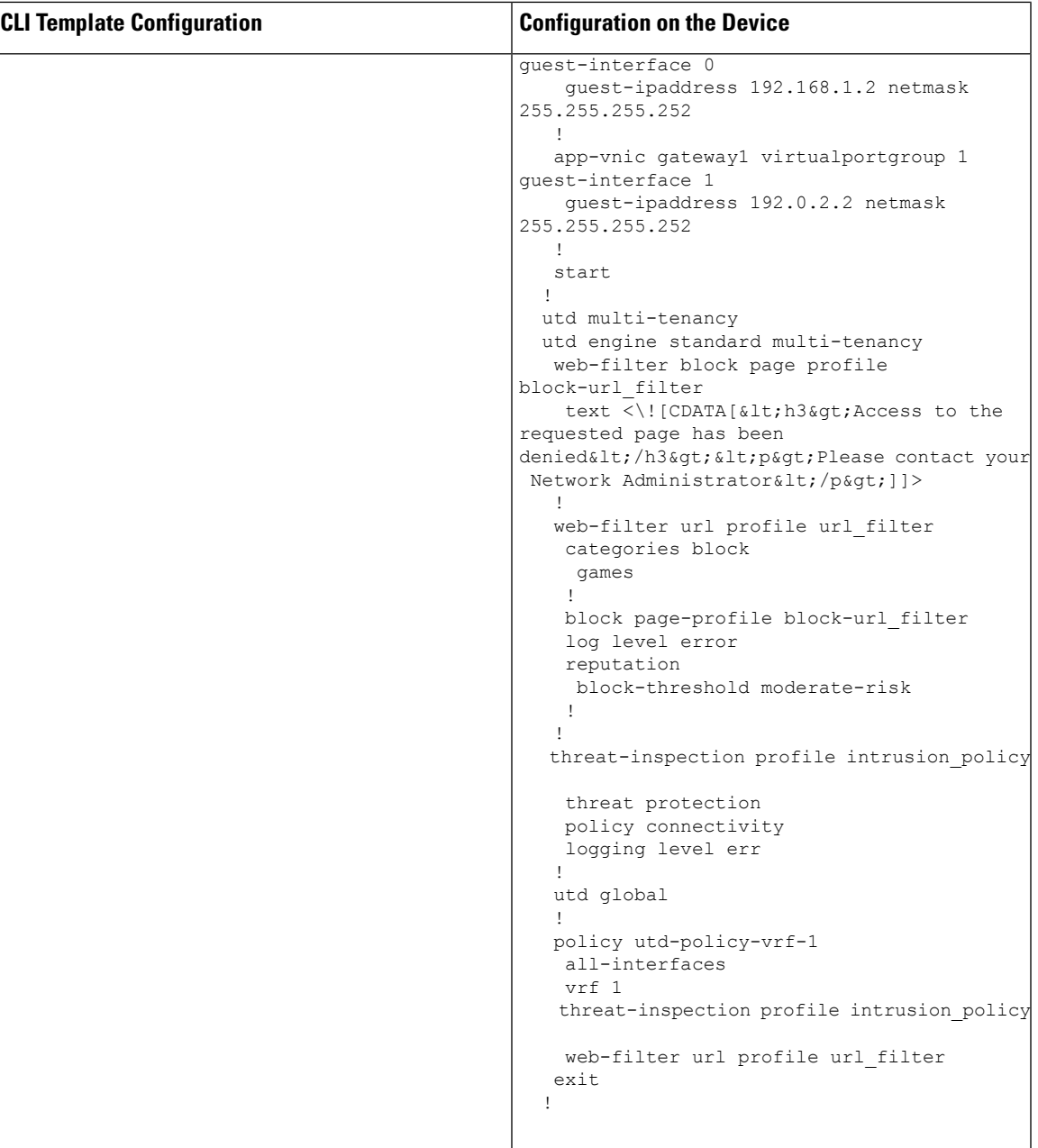

# **Configuring NTP**

**Table 13: Configuring NTP**

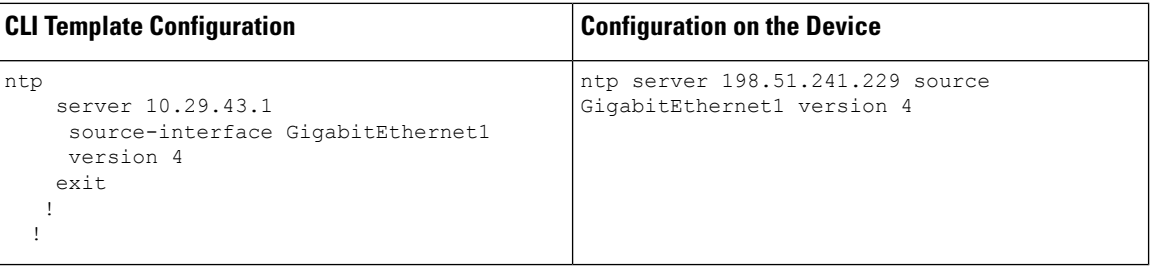

# **IPv6 Configuration**

#### **Table 14: IPv6 Configuration**

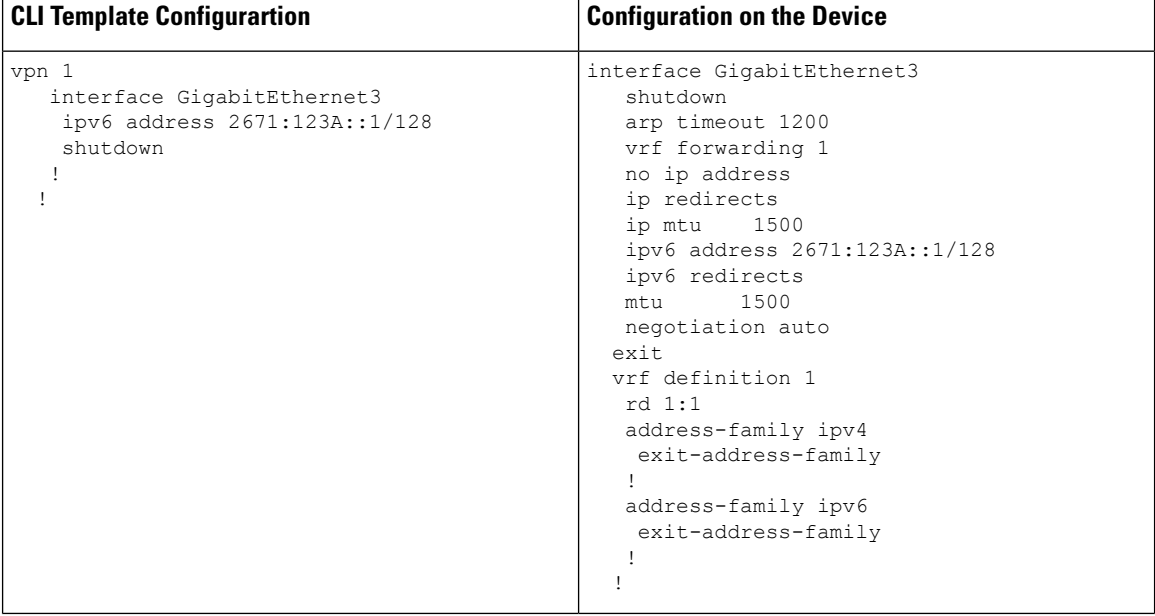

ı